# Oracle® Banking Microservices Architecture Installer Guide

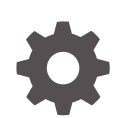

Release 14.7.4.0.0 F98120-01 June 2024

**ORACLE** 

Oracle Banking Microservices Architecture Installer Guide, Release 14.7.4.0.0

F98120-01

Copyright © 2018, 2024, Oracle and/or its affiliates.

This software and related documentation are provided under a license agreement containing restrictions on use and disclosure and are protected by intellectual property laws. Except as expressly permitted in your license agreement or allowed by law, you may not use, copy, reproduce, translate, broadcast, modify, license, transmit, distribute, exhibit, perform, publish, or display any part, in any form, or by any means. Reverse engineering, disassembly, or decompilation of this software, unless required by law for interoperability, is prohibited.

The information contained herein is subject to change without notice and is not warranted to be error-free. If you find any errors, please report them to us in writing.

If this is software, software documentation, data (as defined in the Federal Acquisition Regulation), or related documentation that is delivered to the U.S. Government or anyone licensing it on behalf of the U.S. Government, then the following notice is applicable:

U.S. GOVERNMENT END USERS: Oracle programs (including any operating system, integrated software, any programs embedded, installed, or activated on delivered hardware, and modifications of such programs) and Oracle computer documentation or other Oracle data delivered to or accessed by U.S. Government end users are "commercial computer software," "commercial computer software documentation," or "limited rights data" pursuant to the applicable Federal Acquisition Regulation and agency-specific supplemental regulations. As such, the use, reproduction, duplication, release, display, disclosure, modification, preparation of derivative works, and/or adaptation of i) Oracle programs (including any operating system, integrated software, any programs embedded, installed, or activated on delivered hardware, and modifications of such programs), ii) Oracle computer documentation and/or iii) other Oracle data, is subject to the rights and limitations specified in the license contained in the applicable contract. The terms governing the U.S. Government's use of Oracle cloud services are defined by the applicable contract for such services. No other rights are granted to the U.S. Government.

This software or hardware is developed for general use in a variety of information management applications. It is not developed or intended for use in any inherently dangerous applications, including applications that may create a risk of personal injury. If you use this software or hardware in dangerous applications, then you shall be responsible to take all appropriate fail-safe, backup, redundancy, and other measures to ensure its safe use. Oracle Corporation and its affiliates disclaim any liability for any damages caused by use of this software or hardware in dangerous applications.

Oracle®, Java, MySQL, and NetSuite are registered trademarks of Oracle and/or its affiliates. Other names may be trademarks of their respective owners.

Intel and Intel Inside are trademarks or registered trademarks of Intel Corporation. All SPARC trademarks are used under license and are trademarks or registered trademarks of SPARC International, Inc. AMD, Epyc, and the AMD logo are trademarks or registered trademarks of Advanced Micro Devices. UNIX is a registered trademark of The Open Group.

This software or hardware and documentation may provide access to or information about content, products, and services from third parties. Oracle Corporation and its affiliates are not responsible for and expressly disclaim all warranties of any kind with respect to third-party content, products, and services unless otherwise set forth in an applicable agreement between you and Oracle. Oracle Corporation and its affiliates will not be responsible for any loss, costs, or damages incurred due to your access to or use of third-party content, products, or services, except as set forth in an applicable agreement between you and Oracle.

# **Contents**

## [Preface](#page-4-0)

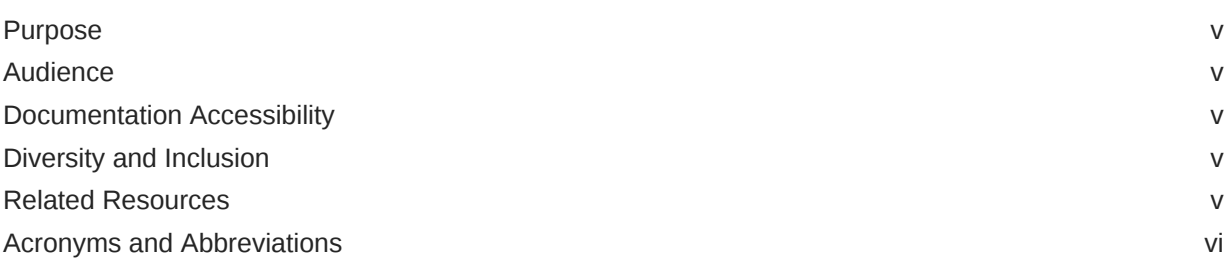

## 1 [Installation Overview](#page-6-0)

## 2 [Database Installation](#page-9-0)

## 3 [Download and Setup Installer](#page-10-0)

## 4 [Foundation Setup](#page-13-0)

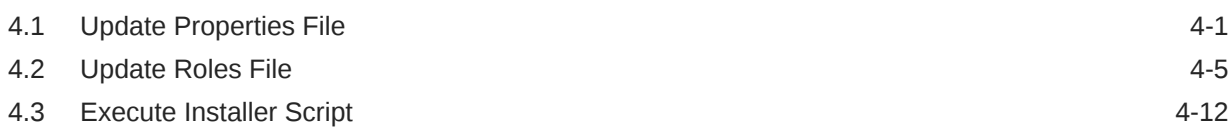

## 5 [Product Setup](#page-25-0)

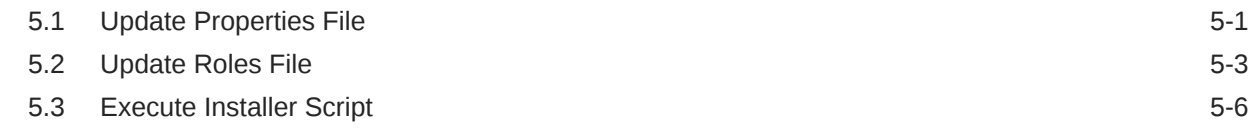

## 6 [Patchset Setup](#page-32-0)

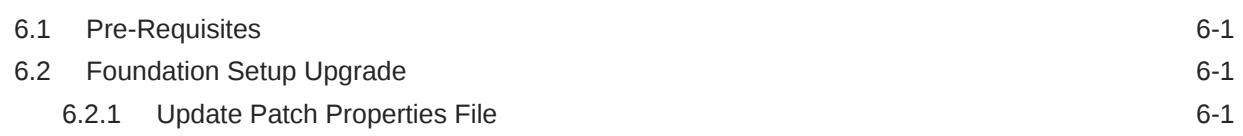

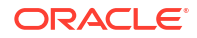

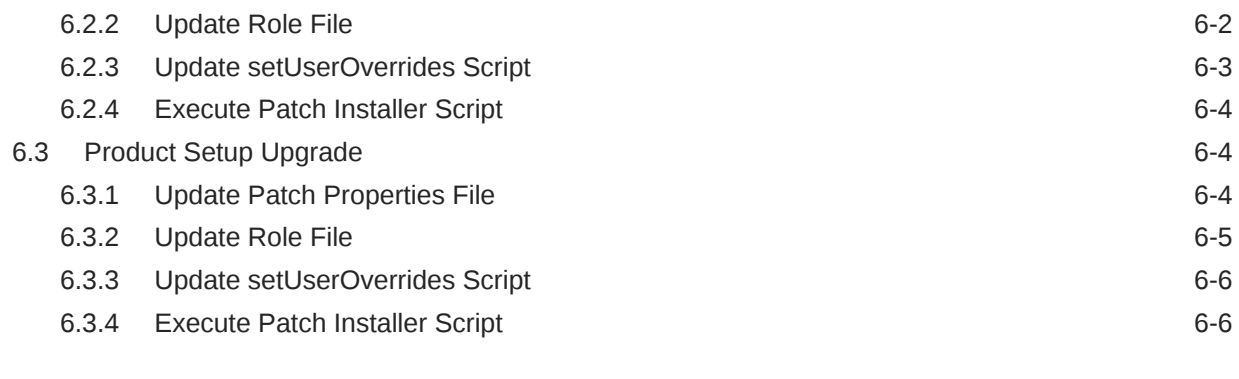

## 7 [Miscellaneous Tasks](#page-38-0)

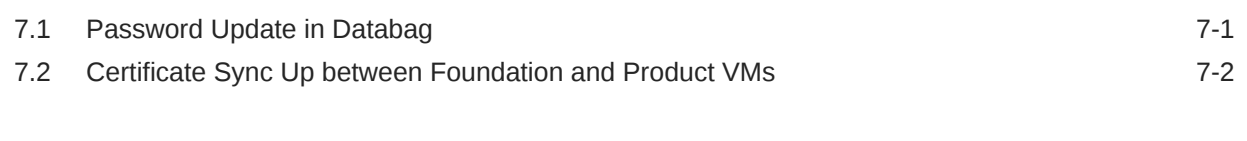

## [Index](#page-42-0)

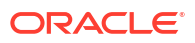

# <span id="page-4-0"></span>Preface

## Purpose

This guide provides the procedure for installation of Oracle Banking Microservices Architecture and related products including database creation and required schemas using the Installer.

#### **Note:**

For the exact version to be installed, refer to **Tech Stack** section of **Release Notes**.

# Audience

This guide is intended for WebLogic admin or ops-web team who are responsible for installing the OFSS banking products.

## Documentation Accessibility

For information about Oracle's commitment to accessibility, visit the Oracle Accessibility Program website at [http://www.oracle.com/pls/topic/lookup?ctx=acc&id=docacc.](http://www.oracle.com/pls/topic/lookup?ctx=acc&id=docacc)

#### **Access to Oracle Support**

Oracle customers that have purchased support have access to electronic support through My Oracle Support. For information, visit<http://www.oracle.com/pls/topic/lookup?ctx=acc&id=info> or visit<http://www.oracle.com/pls/topic/lookup?ctx=acc&id=trs> if you are hearing impaired.

# Diversity and Inclusion

Oracle is fully committed to diversity and inclusion. Oracle respects and values having a diverse workforce that increases thought leadership and innovation. As part of our initiative to build a more inclusive culture that positively impacts our employees, customers, and partners, we are working to remove insensitive terms from our products and documentation. We are also mindful of the necessity to maintain compatibility with our customers' existing technologies and the need to ensure continuity of service as Oracle's offerings and industry standards evolve. Because of these technical constraints, our effort to remove insensitive terms is ongoing and will take time and external cooperation.

## Related Resources

For more information, refer to the following documents:

• Product Installation Guide

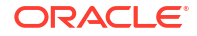

# <span id="page-5-0"></span>Acronyms and Abbreviations

The list of the acronyms and abbreviations that are used in this guide are as follows:

#### **Table 1 Acronyms and Abbreviations**

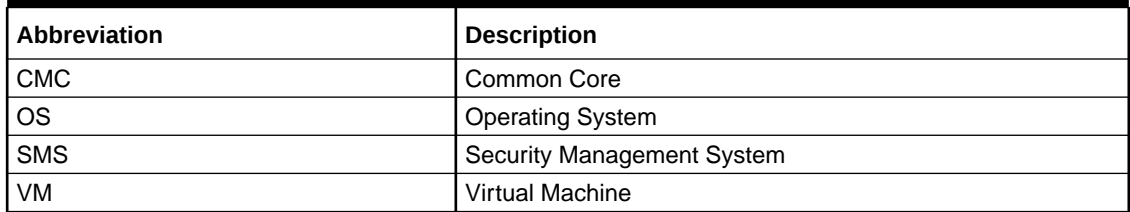

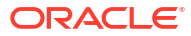

# <span id="page-6-0"></span>1 Installation Overview

This topic describes the overview on the installation process through the Installer.

#### **ECO System**

To run any Oracle Banking Microservices Architecture based product, the user needs to have Oracle Banking Microservices Architecture foundation installed in the ECO system and then the user can install your product in same or in different machine. The following diagram is representation of installed Oracle Banking Microservices Architecture ECO system. In a domain there will be one Admin server and there can be multiple managed servers to be used for load balancing of the services.

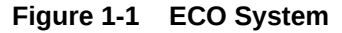

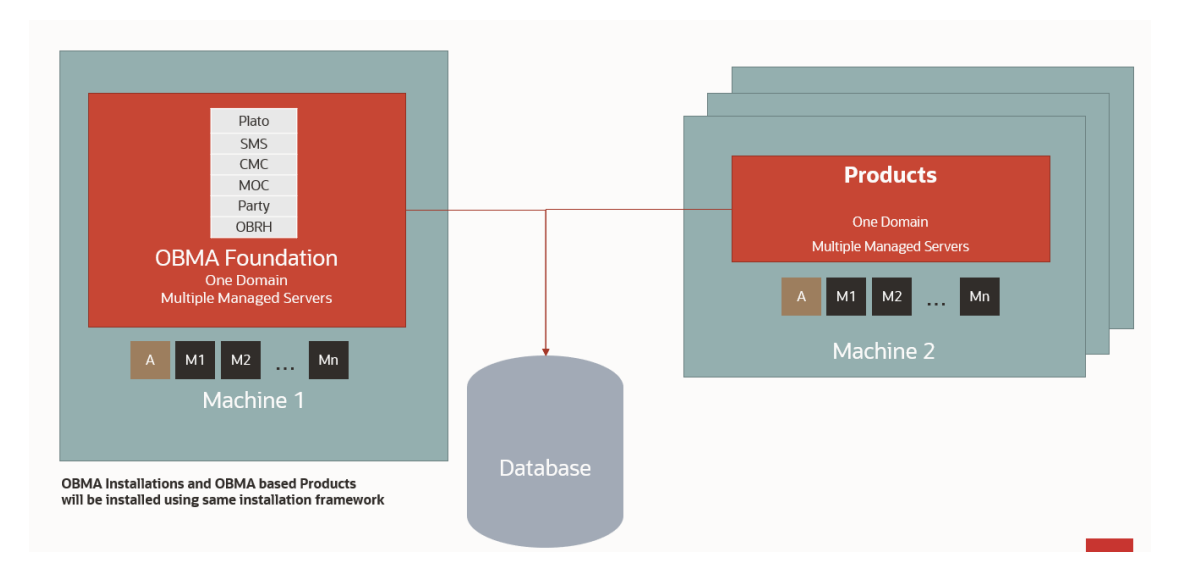

#### **Oracle Banking Microservices Architecture Installation**

Typical Oracle Banking Microservices Architecture installation consists of the deployment of Plato, SMS, CMC, MOC, Party and Oracle Banking Routing Hub wars, there are separate managed servers under a domain where war are distributed for load balancing. Also, the Oracle Banking Microservices Architecture foundation server can have zookeeper, kafka on the same physical machine. The Eureka is also installed as part of foundation which helps service discovery. The following diagram is a representation of the Oracle Banking Microservices Architecture Foundation installation.

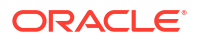

<span id="page-7-0"></span>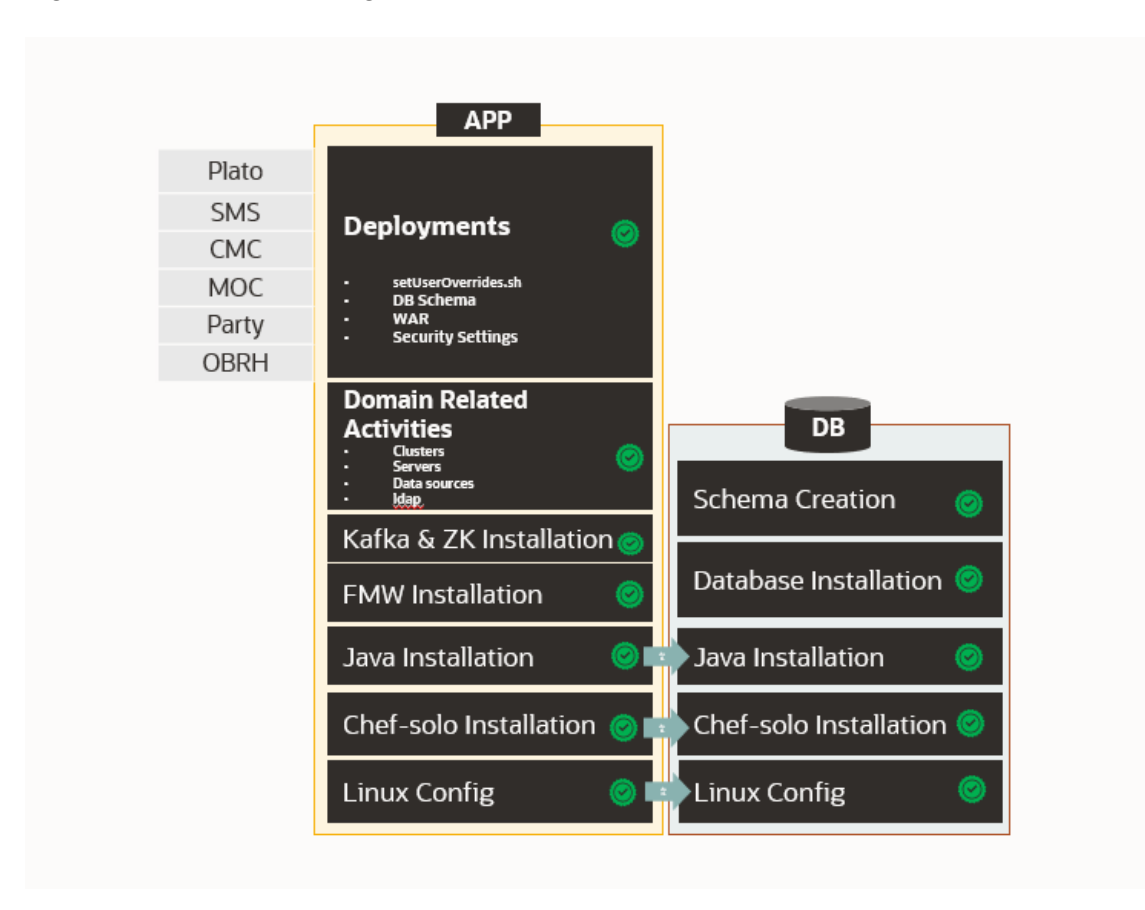

**Figure 1-2 Oracle Banking Microservices Architecture Installation**

#### **Product Installation**

Any Oracle Banking Microservices Architecture product installation can be visualized as like below diagram, it is assumed that you have existing Oracle Banking Microservices Architecture foundation and database installed and ready. You can then install your product on top of it. Many products can be installed in the same ECO system.

#### **Figure 1-3 Product Installation**

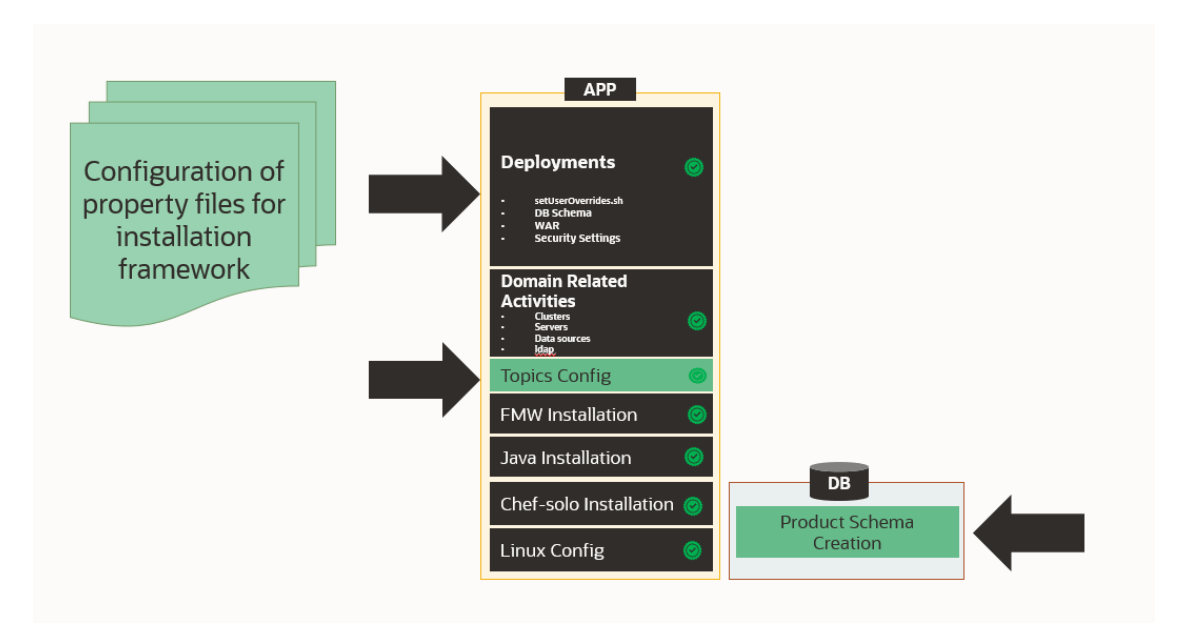

# <span id="page-9-0"></span>2 Database Installation

This topic describes the information about the database installation and the schema creation.

Oracle Database needs to be installed and required schemas needs to be created before the installation. Database installation is not part of the installer.

Refer to the **Product Installation Guide** to create the database schemas.

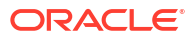

# <span id="page-10-0"></span>3 Download and Setup Installer

This topic describes the information to download and setup the Installer.

#### **Download Installer**

The installer is provided in OSDC zip of each product.

Perform the following steps to download the installer.

- **1.** Launch putty and login to the VM (where the installation is planned) with OS user.
- 2. Create a directory obma installer in /scratch.

mkdir -p /scratch/obma\_installer ; chmod 755 /scratch/obma\_installer

**3.** Navigate to the new directory obma installer.

cd /scratch/obma\_installer/

- **4.** Download the installer zip file from the product OSDC zip to obma\_installer directory.
- **5.** Unzip the installer zip file by executing the below command.

unzip <product zip file>

#### **Installer Folder Structure**

Post unzip of the installer file, the following directories will be displayed.

- **deployables** contains sub-directories **apps** and **properties**.
	- The **apps** directory contains the various product wise directories where the applications or the wars files will be located for deployment. Please note, these files should be downloaded to the respective product directories from the artifactory path before starting the installation.
- **softwares** contains the various software's required during the installation, like, java, weblogic, kafka, zookeeper, etc.
- **chef-repo** contains various subdirectories, properties files, scripts etc., which are required for the installation.

The same is depicted in the below diagram along with their sub-directories.

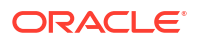

#### <span id="page-11-0"></span>**Figure 3-1 Installer Folder Structure**

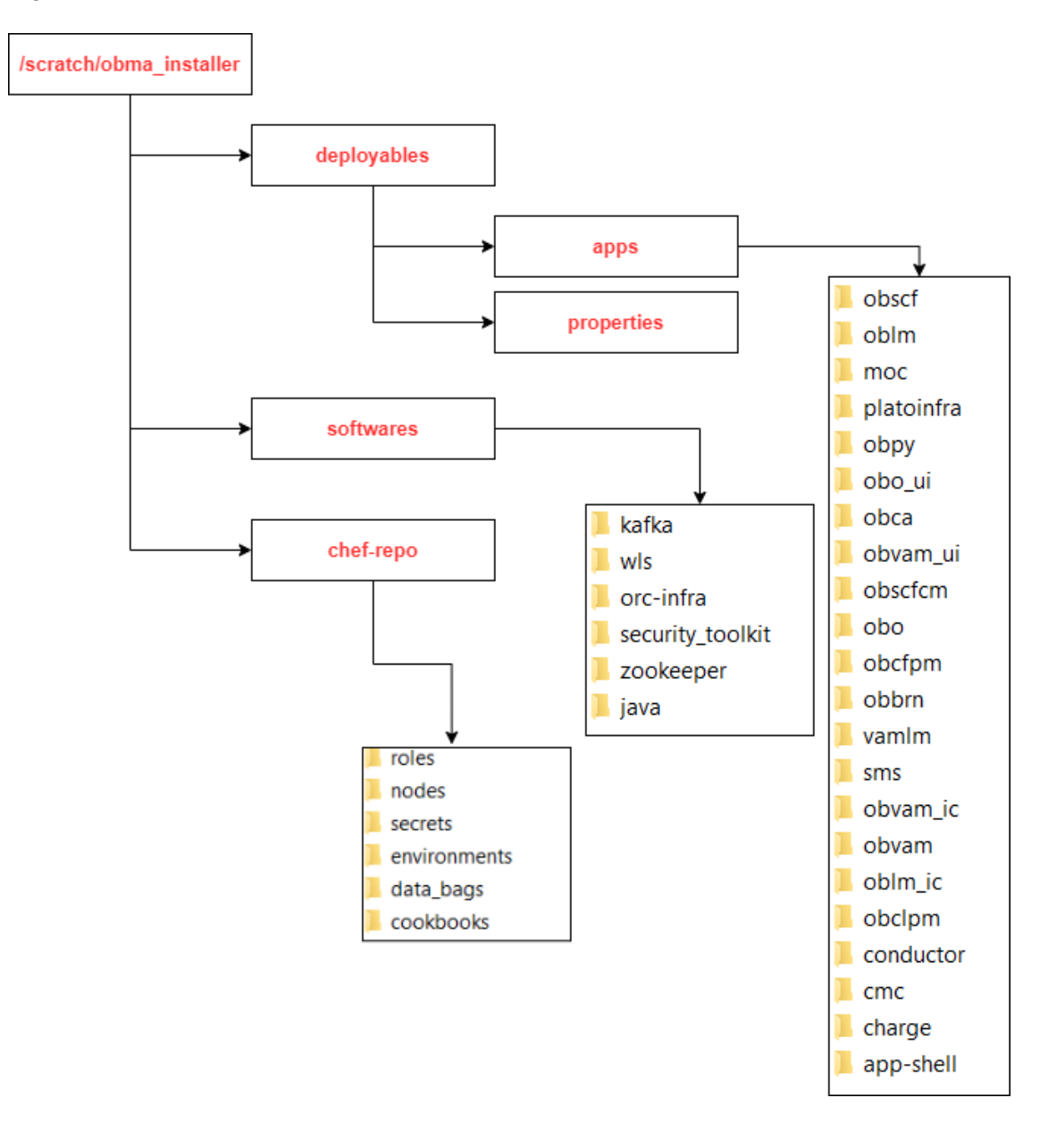

#### **Note:**

For each product, the applicable folders are displayed in the respective directories.

**Download Applications (Domains) Related War Files**

Before performing installation, copy the WAR file from the respective artifactory path to the respective folders in the below mentioned folder structure.

/scratch/obma\_installer/deployables/apps

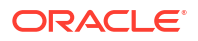

#### <span id="page-12-0"></span>**Note:**

Installer will not check the presence of files in the respective directories before installation. The user needs to ensure all the required files with correct version are available in the respective directory for the product.

#### **Download Softwares**

Before performing installation, copy the required software's to respective folders in the below mentioned folder structure.

/scratch/obma\_installer/deployables/softwares

#### **Note:**

Installer will not check presence of software files in the respective directories before installation. The user needs to ensure all the required software files with correct version are available in the respective directory for the product.

#### **Install the Oracle Replacement Configurator**

- **1.** Launch putty and login with the root user.
- **2.** Navigate to the chef repo path: cd /scratch/obma\_installer/chef-repo.
- **3.** Verify the version of Oracle Replacement Configurator installed in the VM by executing the command chef-solo --version.
- **4.** If the VM has older version of chef or Oracle Replacement Configurator, then remove the same by executing the command yum remove orc-infra-<version no.>.

Alternatively, in case of chef solo installation, remove the same by executing the command yum remove chef-\*.

- **5.** Install the new version of Oracle Replacement Configurator by executing the install\_orc.sh script, and the command for the same is ./install\_orc.sh.
- **6.** Verify the version as mentioned in the **Step 3**.

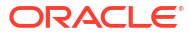

# <span id="page-13-0"></span>4 Foundation Setup

This topic describes about the Foundation setup using Oracle Banking Microservices Architecture Installer.

Post completion of **Download and Setup Installer** tasks for VM identified for Foundation Setup, perform the below mentioned configurations.

# 4.1 Update Properties File

This topic provides the systematic instructions to update the Properties file for Foundation setup.

- **1.** Launch WinSCP and login to Foundation VM with OS User (eg.: ofssobp).
- **2.** Navigate to the path /scratch/obma\_installer/chef-repo/ and update the file obma\_properties.rb with the following details.
- **3.** Update the local user and its group.

```
#Standard Values
INSTALL_USER = "ofssobp"
INSTALL_GROUP = "dba"
USER_ROOT = "root"
GROUP ROOT = "root"
INSTALL_BASE_DIR = "/scratch"
EXTRACT_LOC = "/scratch/extract"
```
**4.** Verify the version of java, update if required, and ensure the same version is available in the software's directory.

```
#Java Installation Details
JAVA INSTALLER SOURCE = "filesystem"
JAVA_INSTALLER_PATH = "/java/"
#JAVA_INSTALLATION_DIR = "/scratch/app/product"
JAVA_INSTALLATION_DIR = INSTALL_BASE_DIR + "obma"
JAVA_VERSION = "1.8"
JDK_INSTALLER_VERSION = "jdk1.8.0_281"
JDK_INSTALLER_FILE = "jdk-8u281-linux-x64.tar.gz"
CERTS DIRNAME = INSTALL BASE DIR + "/ssl/"
```
- **5.** If the zookeeper installation will be done in the same foundation VM, then, update the hostname.
- **6.** Verify the version of the zookeeper installable, update if required, and ensure the same version is available in the software's directory.

```
#Zookeeper Installation Details
ZOOKEEPER_HOST1 = "whf00jno.in.example.com"
# ZOOKEEPER HOST2 = "whf00dwv.in.example.com"
# ZOOKEEPER HOST3 = "whf001sz.in.example.com"
```
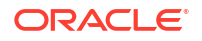

```
PEER PORT = 2891
LEADER PORT = 3881
CLIENT_PORT = 2181
#ZOOKEEPER_INSTALL_DIR = INSTALL_BASE_DIR + "/app/zookeeper"
ZOOKEEPER_INSTALL_DIR = INSTALL_BASE_DIR + "/obma/zookeeper"
ZOOKEEPER_INSTALL_USER_HOME = INSTALL_BASE_DIR
ZOOKEEPER_VERSION = "apache-zookeeper-3.6.3-bin"
ZOOKEEPER_INSTALLER_PATH = SOFTWARE_INSTALLER_HOME + "/zookeeper/"
ZOOKEEPER_INSTALLER_FILE = "apache-zookeeper-3.6.3-bin.tar.gz"
```
- **7.** If kafka installation will be done in the same foundation VM, then update the hostname.
- **8.** Verify the version of the kafka installable, update if required, and ensure the same version is available in the software's directory.

```
#Kafka Installation Details
#KAFKA_INSTALL_DIR = INSTALL_BASE_DIR + "/app/kafka"
KAFKA INSTALL DIR = INSTALL BASE DIR + "/obma/kafka"
KAFKA INSTALL USER HOME = INSTALL BASE DIR
KAFKA INSTALLER PATH = SOFTWARE INSTALLER HOME + "/kafka"
KAFKA_INSTALLER_FILE = "kafka_2.13-2.6.0.tgz"
# KAFKA_VERSION = "2.13-2.6.0"
KAFKA_SCALA_VERSION = "2.13"
JMX_PORT = "9999"
#Kafka Broker Configurations
KAFKA_BROKER_ID = 1
KAFKA_LISTEN_PORT = 9092
LOG RETENTION HOURS = "168"
LOG RETENTION CHECK INTERVAL = "300000"
LOG SEGMENT BYTES = "1073741824"
LOG_RETENTION_BYTES = "1073741824"
KAFKA_HOST = "whf00jno.in.example.com"
```
- KAFKA\_PORT = 9092
- **9.** Verify the version of Tesseract installable, update if required, and ensure the same version is available in the software's directory.

```
#Tesseract Installation Details
TESSERACT_INSTALL_USER_HOME = INSTALL_BASE_DIR
TESSERACT_INSTALL_DIR = INSTALL_BASE_DIR + "/obma/tesseract"
TESSERACT_INSTALLER_PATH = SOFTWARE_INSTALLER_HOME + "/tesseract"
INSTALLER_ZIP = "tesseract-4.1.1.zip"
```

```
LEPTONICA_INSTALLER_FILE = "leptonica-1.80.0.tar.gz"
LEPTONICA_INSTALLER_VERSION = "leptonica-1.80.0"
TESSERACT_INSTALLER_FILE = "tesseract-4.1.1.tar.gz"
TESSERACT_INSTALLER_VERSION = "tesseract-4.1.1"
```
**10.** Update hostname for LDAP configuration.

```
#LDAP Details
LDAP_HOST = "ofss-mum-1315.snbomrshared1.gbucdsint02bom.oraclevcn.com"
LDAP PORT = "7002"
```
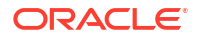

**11.** Verify the version of weblogic server, update if required, and ensure the same version is available in the software's directory.

```
#Weblogic Infra Installation Details
#WLS_INSTALL_USER_HOME = "/scratch"
ORACLE_INVENTORY = "/scratch/app/oraInventory"
WLS_VERSION = "12.2.1.4"
WLS INSTALLER SOURCE = "filesystem"
WLS INSTALLER PATH = "/wls/"
WLS PACKAGE BASENAME = "fmw 12.2.1.4.0 infrastructure.jar"
WLS_INSTALLER_FILE = "fmw_12.2.1.4.0_infrastructure_Disk1_1of1.zip"
#WLS_INSTALL_DIR = "/app/product/fmw"
WLS_INSTALL_DIR = INSTALL_BASE_DIR + "/obma"
WLS INSTALLER TYPE = 'Fusion Middleware Infrastructure'
```
**12.** Update the hostname for plato configuration.

```
#Product Specific Weblogic Server runtime parameters
#PLATO_CONFIG_SERVICES_URI = "http://whf00jno.in.example.com"
PLATO_CONFIG_SERVICES_PORT = "8001"
APPLICATION ENVIRONMENT = "DEV"
APPLICATION LOGGING PATH = "/scratch/work area/logs"
PLATO_APIGATEWAY_URI = "http://whf00jno.in.example.com"
```
**13.** Update the flyway domain locations i.e., update the details of domain locations for all the products that are considered for installation.

```
#FLYWAY_DOMAIN_LOCATIONS-
"db/migration/domain/plato, db/migration/domain/sms, db/migration/domain/
moc, 
db/migration/domain/cmc, db/migration/domain/obpy, db/migration/domain/
obremo, 
db/migration/domain/obtfpm, db/migration/domain/obedx, db/migration/domain/
oblm, 
db/migration/domain/obic, db/migration/domain/vamlm, db/migration/domain/
oflo, 
db/migration/domain/obvam, db/migration/domain/obclpm, db/migration/domain/
obcfpm, 
db/migration/domain/obpm, db/migration/domain/obcm, db/migration/domain/
obscf, 
db/migration/domain/obscfcm
```
**14.** The default servers and their respective ports are already defined. Any new addition of server details needs to be appended here under "#Product specific Weblogic Server runtime parameters".

```
#PLATO CommonCore, SMS and Midoffice common Server ports details
PLATO CONFIG SVCS MAN SERVER LISTEN PORT = "8001"
PLATO_CONFIG_SVCS_MAN_SERVER_SSL_PORT = "8002"
```
PLATO DISCOVERY SVCS MAN SERVER LISTEN PORT = "8003" PLATO DISCOVERY SVCS MAN SERVER SSL PORT = "8004"

PLATO API GATEWAY MAN SERVER LISTEN PORT = "8005" PLATO API GATEWAY MAN SERVER SSL PORT = "8006"

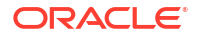

**15.** The default datasources are already defined. Any new addition of datasource needs to be appended here under "#PLATO ComonCore, SMS and Midoffice Datasource and Datasource target details"

```
#PLATO CommonCore, SMS and Midoffice Datasource and Datasource target 
details
PLATO SCHEMA = "PLATO"
PLATO_JNDI = "jdbc/PLATO"
PLATO DS TARGET =
"cmc_cluster1, cmc_cluster2, cmc_cluster3, cmc_cluster4, moc_cluster, plato_o_cl
uster,
plato api gateway cluster,plato others cluster,plato config cluster,plato o
rch_cluster,
plato ui config cluster, sms cluster"
PLATOSEC SCHEMA = "PLATOSEC"
PLATOSEC JNDI = "jdbc/PLATO_SECURITY"
PLATO_SECURITY_DS_TARGET =
"plato config cluster, plato api gateway cluster, plato others cluster"
PLATO UI SCHEMA = "PLATO"
PLATO_UI_JNDI = "jdbc/PLATO_UI_CONFIG"
PLATO_UI_CONFIG_DS_TARGET =
"plato ui config cluster, cmc cluster1, cmc cluster2, cmc cluster3, cmc cluster
4,
moc cluster, plato others cluster, plato orch cluster"
SMS SCHEMA = "SMS"
SMS JNDI = "jdbc/sms"SMS_DS_TARGET =
"plato orch cluster, sms cluster, cmc cluster1, cmc cluster2, cmc cluster3, cmc
```

```
cluster4,
```

```
moc_cluster, plato_others_cluster"
```
#### **Note:**

The password for all the default schema's is "wlcome1". In case there is change in the password for the schemas, user needs to update the same in databag. Refer *Password Update in Databag* section for more details.

**16.** Update the database details under "#Database details for weblogic datasource configuration"

```
#Database details for Weblogic datasource configuration
ORACLE_PDB_SID = "PBP0163A"
ORACLE_PDB_HOSTNAME = "whf00ivq.in.example.com"
ORACLE_PDB_PORT = "1521"
ORACLE_DRIVER = "oracle.jdbc.driver.OracleDriver"
```
**17.** Also, there are attributes and values related to individual products. Verify the details for your product/s, and in case, any changes to the default values are required, update accordingly.

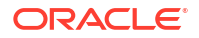

<span id="page-17-0"></span>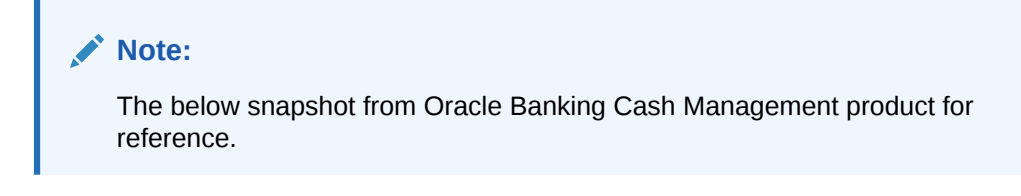

#### **Figure 4-1 FLYWAY PLACEHOLDER**

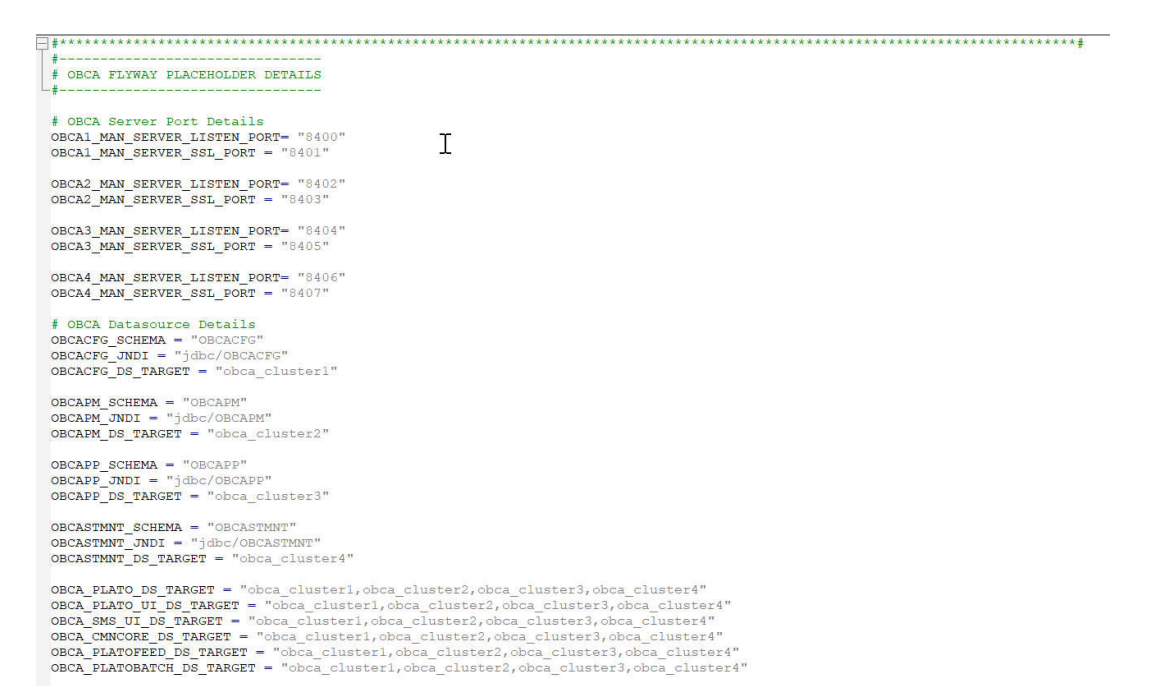

# 4.2 Update Roles File

This topic provides the systematic instructions to update the Roles file for Foundation setup.

Navigate to the path /scratch/obma\_installer/chef-repo/roles/ and update the file "obma\_mw.rb" with the below details.

**1.** In case of addition or changes to the existing kafka topics, modify the same under "topics".

#### **Figure 4-2 Kafka Topics**

```
There are thought the annual resolution of the state of the state of the state of the state of the state of the state of the state of the state of the state of the state of the state of the state of the state of the state 
  \},
obma kafka: {
   install_dir: KAFKA_INSTALL_DIR,
    install_user: INSTALL_USER,
   user_home: KAFKA_INSTALL_USER_HOME,
    install_group: INSTALL_GROUP,
   kafka_installer_path: KAFKA_INSTALLER_PATH,<br>kafka_package_name: KAFKA_INSTALLER_FILE,
    # kafka_version: KAFKA_VERSION,
    kafka_scala_version: KAFKA_SCALA_VERSION,
    jmx_port: JMX_PORT,
    log: {
      retention_hours: LOG_RETENTION_HOURS,
      retention check interval: LOG RETENTION CHECK INTERVAL,
      segment_bytes: LOG_SEGMENT_BYTES,
      retention bytes: LOG RETENTION BYTES
   <sup>1</sup>
 topics: {
     topic1: {
      topic_name: "rpmDashboard",
      replication_factor: "1",
      partitions: "1",
      config: {
      "<br>"segment.bytes": "1073741824",<br>"retention.ms": "604800000"
       Þ
      \},
      topic2: \{topic_name: "InitialFundingAck",
      replication_factor: "1",
      partitions: "1",
      config: {
      "segment.bytes": "1073741824",<br>"retention.ms": "604800000"
      },
                 topic3: \{topic_name: "PartyKYCStatusUpdate",
      replication_factor: "1",
      partitions: "1",
      config: {
      "segment.bytes": "1073741824",<br>"retention.ms": "604800000"
       ł
      },
                 topic4: \{topic name: "PartyHandoffNotification",
      replication_factor: "1",
      partitions: "1",
```
**2.** In case of addition or changes to the existing cluster configuration, modify the same under "cluster\_config".

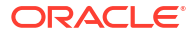

```
plato_config_services_port: PLATO_CONFIG_SERVICES_PORT,
plato_service_logging_path: APPLICATION_LOGGING_PATH,
plato_service_env: APPLICATION_ENVIRONMENT,
        oracle_driver: ORACLE_DRIVER,
cluster_configure: CONFIGURE WLS_CLUSTER,
is node primary: "true",
cluster config: {
    plato_config_cluster: {
        managed_servers: {
             Config Server1: {
                 listen port: PLATO CONFIG SVCS MAN SERVER LISTEN PORT,
                 ssl_port: PLATO_CONFIG_SVCS_MAN_SERVER_SSL_PORT,
                 java_memory_min: "512",
                 java_memory_max: "1024",
             \mathcal{E}\overline{\mathbf{r}}},
    plato_discovery_cluster: {
        managed_servers: {
             Discovery_Server1: {
                 listen_port: PLATO_DISCOVERY_SVCS_MAN_SERVER_LISTEN_PORT,
                 ssl port: PLATO DISCOVERY SVCS MAN SERVER SSL PORT,
                 java_memory_min: "512",
                 java_memory_max: "1024",
             €
        \mathbf{r}\mathcal{L}plato_api_gateway_cluster: {
        managed_servers: {
           API_Gateway_Server1: {
                 listen_port: PLATO_API_GATEWAY_MAN_SERVER_LISTEN_PORT,
                 ssl_port: PLATO_API_GATEWAY_MAN_SERVER_SSL_PORT,
                 java_memory_min: "512",
                 java_memory_max: "1024",
             \mathcal{E}\mathcal{F}₿,
    plato_ui_config_cluster: {
        managed_servers: {
           Plato_UI_Config_Server1: {
                 listen_port: PLATO_UI_MAN_SERVER_LISTEN_PORT,
                 ssl_port: PLATO_UI_MAN_SERVER_SSL_PORT,
                 java_memory_min: "512",
                 java_memory_max: "1024",
            ł
        Ŧ
    },
    plato_o_cluster: {
        managed_servers: {
           Plato_O_Server1: {
```
**Figure 4-3 Cluster Configuration**

**3.** In case of addition or changes to the existing data source configuration, modify the same under "datasource\_config".

```
Figure 4-4 Datasource Configuration
```

```
\mathcal{E}\mathcal{L}\overline{ }\},
datasource_configure: "true",
datasource_config: {
    PLATO: {
         database_name: ORACLE_PDB_SID,
         driver_class: "oracle.jdbc.OracleDriver",
         indi_name: PLATO_JNDI,<br>host_name: PLATO_JNDI,<br>host_name: ORACLE_PDB_HOSTNAME,
         port: ORACLE_PDB_PORT,
         global_transaction_protocol: "OnePhaseCommit",
         database_user_name: PLATO_SCHEMA,
                            target: PLATO_DS_TARGET
        },
                  PLATOSEC: {
         database_name: ORACLE_PDB_SID,<br>driver_class: "oracle.jdbc.OracleDriver",
         jndi name: PLATOSEC JNDI,
         host_name: ORACLE_PDB_HOSTNAME,
         port: ORACLE_PDB_PORT,
         global_transaction_protocol: "OnePhaseCommit",
         database_user_name: PLATOSEC_SCHEMA,
                           target: PLATO_SECURITY_DS_TARGET
    },<br>PLATO_UI: {
         database_name: ORACLE_PDB_SID,<br>driver_class: "oracle.jdbc.OracleDriver",
         jndi_name: PLATO_UI_JNDI,
         host_name: ORACLE_PDB_HOSTNAME,
         port: ORACLE_PDB_PORT,
         global_transaction_protocol: "OnePhaseCommit",
         database_user_name: PLATO_UI_SCHEMA,
                           target: PLATO_UI_CONFIG_DS_TARGET
    \frac{1}{5MS}: {
         database_name: ORACLE_PDB_SID,
         driver_class: "oracle.jdbc.OracleDriver",
         jndi_name: SMS_JNDI,
         host_name: ORACLE_PDB_HOSTNAME,
         port: ORACLE_PDB_PORT,
         global_transaction_protocol: "OnePhaseCommit",
         database_user_name: SMS_SCHEMA,
                           target: SMS_DS_TARGET
    },<br>CONDUCTOR: {
         database_name: ORACLE_PDB_SID,
         driver class: "oracle.jdbc.OracleDriver",
```
**4.** In case of addition or changes to the existing services or war files, modify the same under "app\_deployment".

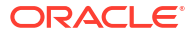

#### **Figure 4-5 Application Deployment**

```
driver class: "oracle.jdbc.OracleDriver",
        jndi name: COMMON CORE JNDI,
        host name: ORACLE PDB HOSTNAME,
        port: ORACLE PDB PORT,
        global transaction protocol: "OnePhaseCommit",
        database user name: COMMON CORE SCHEMA,
                         target: COMMON CORE DS TARGET
   \mathcal{Y}},
app_installer_path: "filesystem",
    app_dirname_url: PRODUCT_BUNDLE_HOME,
    app deployment: {
    app1: {app file path: "/deployables/apps/platoinfra",
        app_file_name: "plato-config-service-7.3.0.1.war",
        app target name: "plato config cluster"
   },
    app2: {
        app_file_path: "/deployables/apps/platoinfra",
        app_file_name: "plato-discovery-service-7.2.0.war",
        app_target_name: "plato_discovery_cluster"
   },
                       app3: {
        app_file_path: "/deployables/apps/platoinfra",
        app_file_name: "plato-api-gateway-7.3.0.war'
        app_target_name: "plato_api_gateway_cluster"
   Ъ,
    app4: \{app_file_path: "/deployables/apps/platoinfra"
        app_file_name: "plato-ui-config-services-7.3.0.war",
        app_target_name: "plato_ui_config_cluster"
   },
    app5: {
        app_file_path: "/deployables/apps/conductor",
        app_file_name: "conductor-server-v2.30.1_3.war",
        app_target_name: "plato_o_cluster"
   \} ,
    app6: {
        app_file_path: "/deployables/apps/sms",<br>app_file_name: "sms-core-services-7.3.0.war",
        app_target_name: "sms_cluster"
    },
    app7: {
        app_file_path: "/deployables/apps/platoinfra",
        app_file_name: "plato-orch-service-7.3.0.war"
        app_target_name: "plato_orch_cluster"
   \},
                app8: {
       app_file_path: "/deployables/apps/platoinfra",
       app_file_name: "plato-alerts-management-services-7.3.0.war",
```
**5.** Set the respective product installation as true, which will be configured as part of this Oracle Banking Microservices Architecture Environment Setup activity i.e. if "OBCFPM" will be installed, set the attribute "is obcfpm installation" to true.

```
Figure 4-6 Environment Setup - True
```

```
app69: {
      app_file_path: "/deployables/apps/obo_ui",
      app file name: "oboflo-component-server-7.3.0.war",
      app_target_name: "plato_api_gateway_cluster"
    Ą
\},
        is_obcfpm_installation: "true",
    obcfpm_flyway_placefolder: {
  obcfpm_Server1_port: OBCFPM1_MAN_SERVER_SSL_PORT,
  obcfpm_Server2_port: OBCFPM2_MAN_SERVER_SSL_PORT,
  obcfpm Server3 port: OBCFPM3 MAN SERVER SSL PORT,
  obcfpm Server4 port: OBCFPM4 MAN SERVER SSL PORT,
  obcfpm_Server5_port: OBCFPM5_MAN_SERVER_SSL_PORT,
  obcfpm_Server6_port: OBCFPM6_MAN_SERVER_SSL_PORT,
  obpy_Server_port: OBPY_MAN_SERVER_SSL_PORT,
          collateral_schema: COLLATERAL_SCHEMA,
          collateral_jndi: COLLATERAL_JNDI,
          externalcheck schema: EXTERNALCHECK SCHEMA,
          externalcheck_jndi: EXTERNALCHECK_JNDI,
          risk_schema: RISK_SCHEMA,
          risk_jndi: RISK_JNDI,
          fieldinvestigation_schema: FIELDINVESTIGATION_SCHEMA,
          fieldinvestigation_jndi: FIELDINVESTIGATION_JNDI,
          facility_schema: FACILITY_SCHEMA,
          facility_jndi: FACILITY_JNDI,
          maintennce_schema: MAINTENANCE_SCHEMA,
          maintenance_jndi: MAINTENANCE_JNDI,
          valuation_schema: VALUATION_SCHEMA,
          valuation_jndi: VALUATION_JNDI,
          legal_schema: LEGAL_SCHEMA,
          legal_jndi: LEGAL_JNDI,
          safekeeping_schema: SAFEKEEPING_SCHEMA,
          safekeeping_jndi: SAFEKEEPING_JNDI,
          registration schema: REGISTRATION SCHEMA,
          registration_jndi: REGISTRATION_JNDI,
          stage_schema: STAGE_SCHEMA,
          stage_jndi: STAGE_JNDI,
          scoring_schema: SCORING_SCHEMA,
          scoring_jndi: SCORING_JNDI,
          covenant_schema: COVENANT_SCHEMA,
          covenant_jndi: COVENANT_JNDI,
          exception_schema: EXCEPTION_SCHEMA,
          exception indi . EXCEPTION INDI
```
**6.** Similarly, set all the other product installation to true, if the same will be configured as part of the environment setup, else set the same as false.

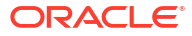

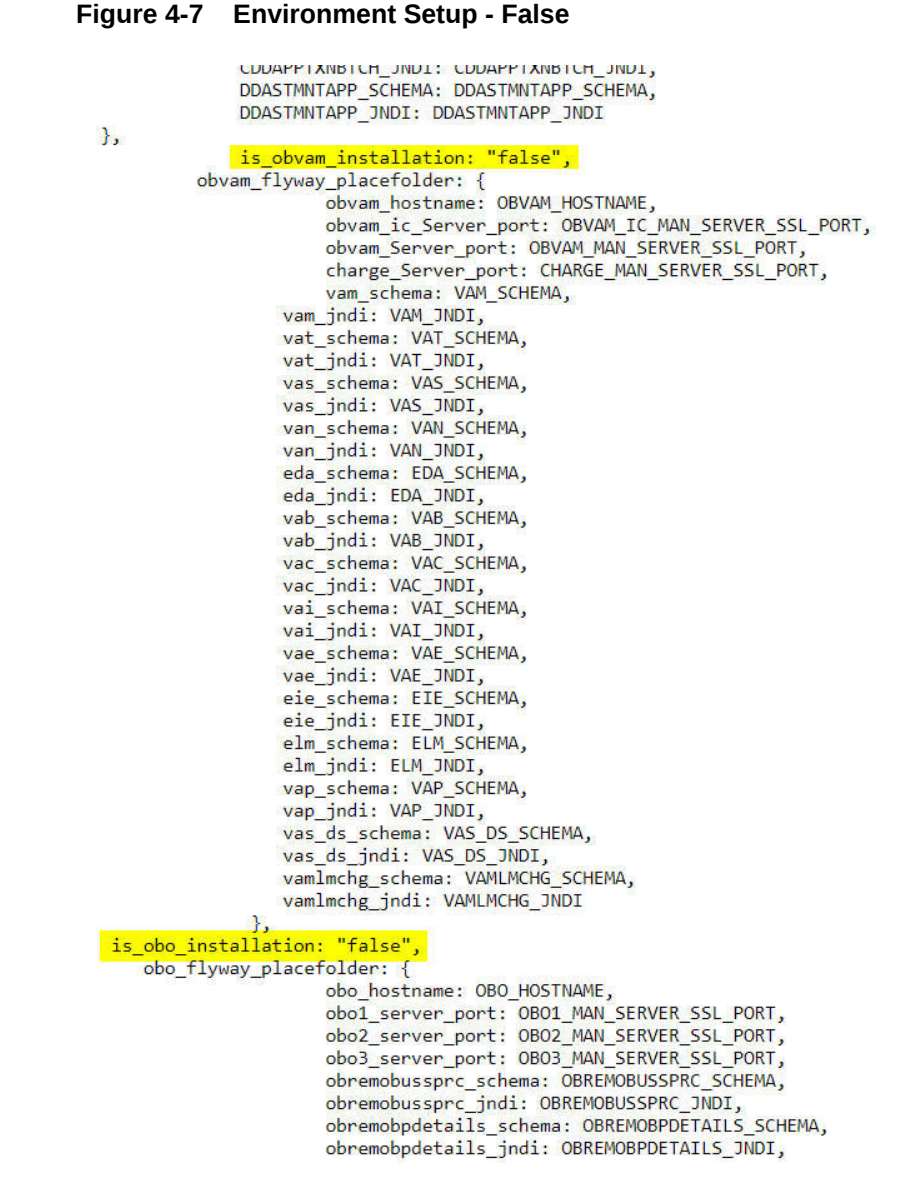

**7.** Navigate to the bottom of the file and verify the recipes to be executed. All the listed recipes will be executed in sequential order as shown below.

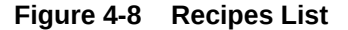

run list ['recipe[obma sysprep::user creation]','recipe[obma sysprep::ulimit]','recipe[obma java:: install java]',' ['recipe|comm\_sysprep::user\_creation]','recipe|comm\_sysprep::ulinit]','recipe|comm\_sysprep:index<br>create\_creation['scipe|comm\_sysprep:index and the second parameters are served to the second parameters of the second proport gic::deployapp]']

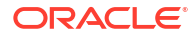

#### **Note:**

Remove the user creation and ulimit recipes from the above list since it is used for internal purpose only.

# <span id="page-24-0"></span>4.3 Execute Installer Script

This topic provides the systematic instructions to execute Installer Script for Foundation setup.

- **1.** Launch putty and login to foundation VM with NIS user (eg.: dkarkera) and then switch to root user.
- **2.** Navigate to the chef-repo path by executing the command,

cd /scratch/obma\_installer/chef-repo

**3.** Execute the installer script by executing the command ./obma\_installer.sh.

This will perform the silent installation of Oracle Banking Microservices Architecture foundation.

# <span id="page-25-0"></span>5 Product Setup

This topic describes about the Product setup using Oracle Banking Microservices Architecture Installer.

Post completion of **Download and Setup Installer** tasks for VM identified for Product Setup, perform the below mentioned configurations.

#### **Note:**

Oracle Banking Origination product is used as reference for understanding purpose.

# 5.1 Update Properties File

This topic provides the systematic instructions to update the Properties file for Product setup.

- **1.** Navigate to the path /scratch/obma\_installer/chef-repo/.
- **2.** Open the respective product properties file and update the obma properties.rb with the following details.
- **3.** Update the local user and its group.

```
#Standard Values
INSTALL_USER = "ofssobp"
INSTALL_GROUP = "dba"
USER_ROOT = "root"
GROUP ROOT = "root"
INSTALL_BASE_DIR = "/scratch"
EXTRACT_LOC = "/scratch/extract"
```
**4.** Verify the version of java, update if required, and ensure the same version is available in the software's directory.

```
#Java Installation Details
JAVA INSTALLER SOURCE = "filesystem"
JAVA_INSTALLER_PATH = "/java/"
#JAVA_INSTALLATION_DIR = "/scratch/app/product"
JAVA_INSTALLATION_DIR = INSTALL_BASE_DIR + "obma"
JAVA_VERSION = "1.8"
JDK_INSTALLER_VERSION = "jdk1.8.0_281"
JDK_INSTALLER_FILE = "jdk-8u281-linux-x64.tar.gz"
CERTS DIRNAME = INSTALL BASE DIR + "/ssl/"
```
**5.** Verify the version of weblogic server, update if required, and ensure the same version is available in the software's directory.

```
#Weblogic Infra Installation Details
#WLS_INSTALL_USER_HOME = "/scratch"
```
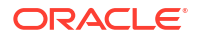

```
ORACLE_INVENTORY = "/scratch/app/oraInventory"
WLS_VERSION = "12.2.1.4"
WLS INSTALLER SOURCE = "filesystem"
WLS INSTALLER PATH = ''/wls/"WLS_PACKAGE_BASENAME = "fmw_12.2.1.4.0_infrastructure.jar"
WLS INSTALLER FILE = "fmw 12.2.1.4.0 infrastructure Disk1 1of1.zip"
#WLS_INSTALL_DIR = "/app/product/fmw"
WLS_INSTALL_DIR = INSTALL_BASE_DIR + "/obma"
WLS INSTALLER TYPE = 'Fusion Middleware Infrastructure'
```
**6.** Update the Product setup hostname and verify various ports, and update if required.

```
#Product Specific parameters
PLATO_HOST = "ofss-mum-1315.snbomprshared1.gbucdsint02bom.oraclevcn.com"
PLATO_CONFIG_PORT = "8002"
DISCOVERY_PORT = "8004"
API_GATEWAY_PORT = "8006"
SMS_PORT = "8026"
PROTOCOL = "https"
```
**7.** For the respective product, the default servers and their ports are already defined. Any new addition of server or datasource details needs to be appended here under respective product "Flyway configuration details".

#### **Note:**

The below snapshot from Oracle Banking Origination FLYWAY Configuration Details is given for reference.

<span id="page-27-0"></span>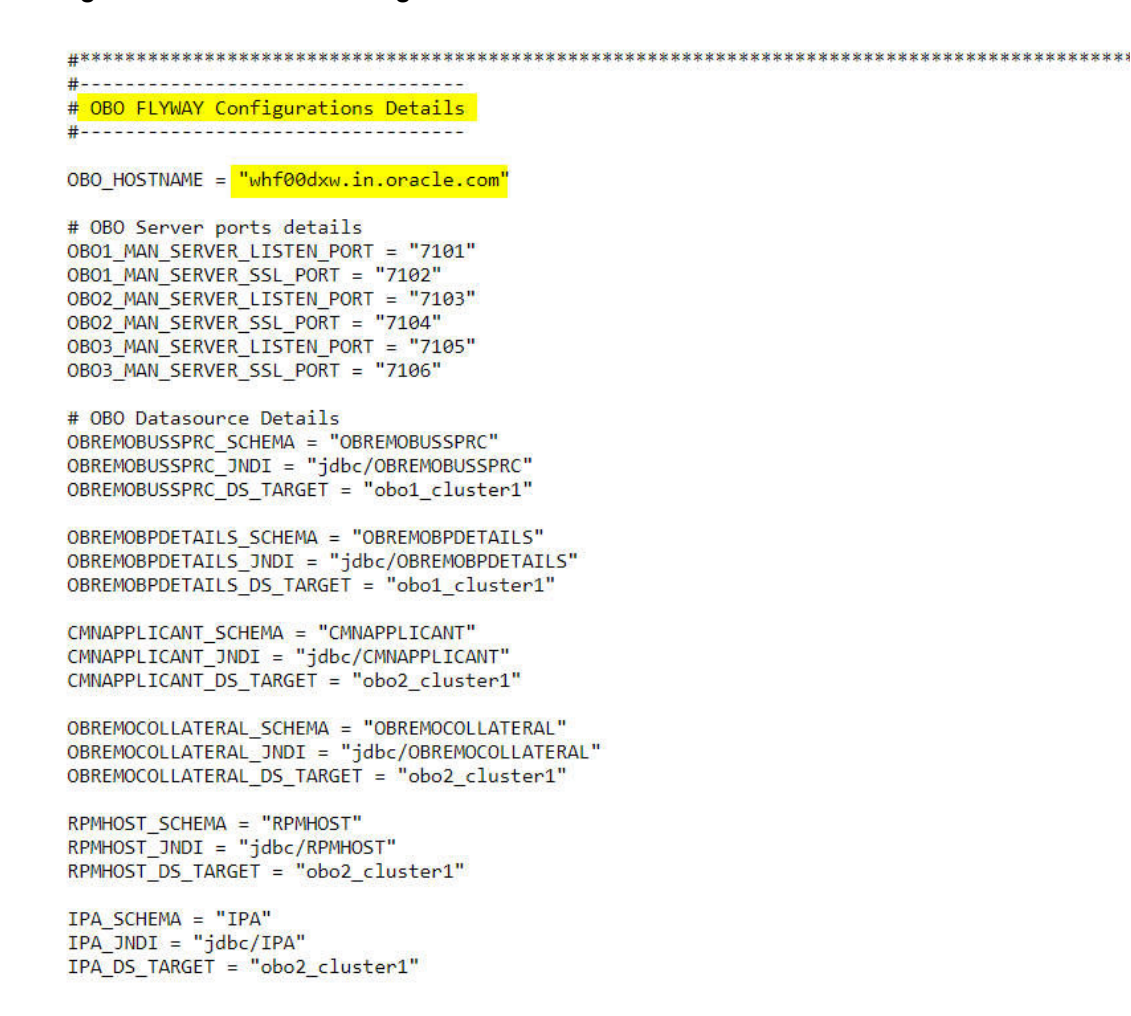

#### **Figure 5-1 FLYWAY Configurations Details**

### **Note:**

The password for all the default schema's is "wlcome1". In case there is change in the password for the schemas, user needs to update the same in databag. Refer *Password Update in Databag* section for more details.

**8.** Update database details under "#Database details for weblogic datasource configuration"

```
#Database details for Weblogic datasource configuration
ORACLE_PDB_SID = "PBP0163A"
ORACLE_PDB_HOSTNAME = "whf00ivq.in.example.com"
ORACLE_PDB_PORT = "1521"
ORACLE_DRIVER = "oracle.jdbc.driver.OracleDriver"
```
## 5.2 Update Roles File

This topic provides the systematic instructions to update the Roles file for Product setup.

Navigate to the path /scratch/obma\_installer/chef-repo/roles/ and open the respective product role file. Here, we will consider "obo\_mw.rb" for reference.

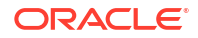

**1.** In case of addition or changes to the existing cluster configuration, modify the same under "cluster\_config".

#### **Figure 5-2 Cluster Configuration**

```
nodemgr_mode: NODEMGR_MODE,
        domain_path: DOMAIN_PATH,
        domain_start_mode: DOMAIN_START_MODE,
        nodemgr_port: NODEMGR_PORT,
        admin_server_name: ADMIN_SERVER_NAME,
        plato_config_services_uri: PLATO_CONFIG_SERVICES_URI,
plato_config_services_port: PLATO_CONFIG_SERVICES_PORT,
        plato_apigateway_uri: PLATO_CONFIG_SERVICES_URI,
        plato_apigateway_port: PLATO_API_GATEWAY_MAN_SERVER_LISTEN_PORT,
plato_service_logging_path: APPLICATION_LOGGING_PATH,
plato service env: APPLICATION ENVIRONMENT,
        cluster_configure: CONFIGURE_WLS_CLUSTER,
entityservices_port: SMS_MAN_SERVER_LISTEN_PORT,
is_node_primary: "true",<br>cluster_config: {
    obo1_cluster1: {
        managed_servers: {
             obo1_Server1: {
                                           listen_port: 0B01_MAN_SERVER_LISTEN_PORT,
                 ssl_port: OBO1_MAN_SERVER_SSL_PORT,
                 java_memory_min: "2048",
                 java_memory_max: "3072",
             ł
        \mathbf{1}},
                 obo2 cluster1: {
        managed_servers: {
             obo2_Server1: {
                                           listen_port: 0B02_MAN_SERVER_LISTEN_PORT,
                 ssl_port: OBO2_MAN_SERVER_SSL_PORT,
                 java_memory_min: "2048",
                 java_memory_max: "3072",
             Y
        \mathbf{1}},
                 obo3_cluster1: {
        managed_servers: {
             obo3_Server1: {
                                           listen_port: 0B03_MAN_SERVER_LISTEN_PORT,
                 ssl_port: OBO3_MAN_SERVER_SSL_PORT,
                 java_memory_min: "2048",<br>java_memory_max: "3072",
             ł
        \mathbf{F}\mathbf{)}
```
**2.** In case of addition or changes to the existing data source configuration, modify the same under "datasource\_config".

```
Figure 5-3 Datasource Configuration
             <sup>1</sup>
        \mathcal{L}},
    datasource configure: "true",
    datasource_config: {
        OBREMOBUSSPRC: {
             database_name: ORACLE_PDB_SID,
             driver class: "oracle.jdbc.OracleDriver",
             jndi name: OBREMOBUSSPRC JNDI,
             host name: ORACLE PDB HOSTNAME,
             port: ORACLE PDB PORT,
             global transaction protocol: "OnePhaseCommit",
             database user name: OBREMOBUSSPRC SCHEMA,
                             target: OBREMOBUSSPRC DS TARGET
           \},
                     OBREMOBPDETAILS: {
             database name: ORACLE PDB SID,
             driver_class: "oracle.jdbc.OracleDriver",
             jndi name: OBREMOBPDETAILS JNDI,
             host name: ORACLE PDB HOSTNAME,
             port: ORACLE PDB PORT,
             global_transaction_protocol: "OnePhaseCommit",
             database user name: OBREMOBPDETAILS SCHEMA,
                             target: OBREMOBPDETAILS_DS_TARGET
         },
         CMNAPPLICANT: {
             database_name: ORACLE_PDB_SID,
             driver_class: "oracle.jdbc.OracleDriver",
             jndi name: CMNAPPLICANT JNDI,
             host name: ORACLE PDB HOSTNAME,
             port: ORACLE PDB PORT,
             global transaction protocol: "OnePhaseCommit",
             database_user_name: CMNAPPLICANT_SCHEMA,
                             target: CMNAPPLICANT DS TARGET
         },
        OBREMOCOLLATERAL: {
             database_name: ORACLE_PDB_SID,
             driver_class: "oracle.jdbc.OracleDriver",
             jndi_name: OBREMOCOLLATERAL_JNDI,
             host name: ORACLE PDB HOSTNAME,
             port: ORACLE PDB PORT,
             global transaction protocol: "OnePhaseCommit",
             database user name: OBREMOCOLLATERAL SCHEMA,
                             target: OBREMOCOLLATERAL DS TARGET
         },
         RPMHOST: {
             database name: ORACLE PDB SID,
             driver_class: "oracle.jdbc.OracleDriver",
```
**3.** In case of addition or changes to the existing services or war files, modify the same under "app\_deployment".

#### <span id="page-30-0"></span>**Figure 5-4 Application Deployment**

```
Ϊ,
app installer path: "filesystem",
   app_dirname_url: PRODUCT_BUNDLE_HOME,
   app deployment: {
   app1: {
        app_file_path: "/deployables/apps/obo",
        app file name: "obremo-rpm-batch-services-7.3.0.war",
        app target name: "obo1 cluster1"
   },
   app2: {
        app_file_path: "/deployables/apps/obo",
       app_file_name: "obremo-rpm-businessprocess-services-7.3.0.war",
        app target name: "obo1 cluster1"
   },
                app3: {
       app_file_path: "/deployables/apps/obo",
       app_file_name: "obremo-rpm-businessproductdetails-services-7.3.0.war",
       app_target_name: "obo1_cluster1"
   },
   app4: {
        app_file_path: "/deployables/apps/obo",
        app_file_name: "obremo-rpm-cmn-applicantservices-7.3.0.war",
        app_target_name: "obo2_cluster1"
   },
   app5: {
        app_file_path: "/deployables/apps/obo",
        app_file_name: "obremo-rpm-cmn-collateralservices-7.3.0.war",
       app_target_name: "obo2_cluster1"
   },
   app6: {
        app_file_path: "/deployables/apps/obo",
```
**4.** Navigate to the bottom of the file and verify the recipes to be executed. All the listed recipes will be executed in sequential order as shown below.

#### **Figure 5-5 Recipes List**

```
run list
['recipe[obma_sysprep::user_creation]','recipe[obma_sysprep::ulimit]','recipe[obma_java::_install_java]','
['recipe [obma_sysprep::user_creation]','recipe [obma_sysprep::ulinit]','recipe [obma_sas:i_install_java]','<br>scripe [obma_install_exprep:install_exprep:install_install_install_install_install_install_install_install_instal
gic::deployapp]']
```
#### **Note:**

Remove the user creation and ulimit recipes from the above list since it is used for internal purpose only.

## 5.3 Execute Installer Script

This topic provides the systematic instructions to execute Installer Script for Product setup.

- **1.** Launch putty and login to foundation VM with NIS user (eg.: dkarkera) and then switch to the root user.
- **2.** Navigate to the chef-repo path by executing the command,

```
cd /scratch/obma_installer/chef-repo
```
**3.** Execute the installer script by executing the command ./obo\_installer.sh.

This will perform the silent installation of Oracle Banking Origination product.

#### **Note:**

- The above steps remain the same for all the other products.
- If the Foundation and Product setups are in two different VM's, then the Certificate syncup between these VM's needs to be performed before the deployment activity. Refer to **Certificate Sync Up between Foundation and Product VMs** section for more details.

# <span id="page-32-0"></span>6 Patchset Setup

This topic describes about the Patchset setup using Oracle Banking Microservices Architecture Installer.

Post completion of **Download and Setup Installer** tasks for VM identified for Patchset Setup, perform the below-mentioned configurations

#### **Note:**

**Oracle Banking Origination** product is used as reference for understanding purposes.

# 6.1 Pre-Requisites

- **1.** Check for existing setup or the environment is available.
- **2.** Updated Patch Set Installation script with respective to the current release upgrade is available in the respective VM's. If not copy the required scripts from SVN.

# 6.2 Foundation Setup Upgrade

This topic describes about the Foundation setup using Oracle Banking Microservices Architecture Installer

## 6.2.1 Update Patch Properties File

This topic provides the systematic instructions to update the Properties file for Foundation setup.

- **1.** Launch WinSCP and login to Foundation VM with OS User (for example, ofssobp)
- **2.** Navigate to the path /scratch/obma\_patch\_installer/chef-repo/ and update the file "obma patch properties.rb" with following details.
- **3.** Update the local user and its group.

```
#Standard Values
INSTALL_USER = "ofssobp"
INSTALL_GROUP = "dba"
USER_ROOT = "root"
GROUP ROOT = "root"
INSTALL_BASE_DIR = "/scratch"
EXTRACT_LOC = "/scratch/extract"
```
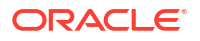

**Note:**

Here DO NOT update your NIS ID or root user.

<span id="page-33-0"></span>**4.** Verify and update "java home, certificate directory name and custom identity and trust jks".

```
#Java Path
JAVA_HOME = "/scratch/obma/jdk-11.0.14"
CERTS HOME = "/scratch/ssl/cacerts"
CUSTOM_IDENTITY_JKS = "ofss-
mum-1315.snbomprshared1.gbucdsint02bom.oraclevcn.com_identity.jks"
CUSTOM TRUST JKS = "ofss-
mum-1315.snbomprshared1.gbucdsint02bom.oraclevcn.com_trust.jks"
```
**5.** Verify and update "Weblogic Infra Details".

```
#Weblogic Infra Installation Details
ORACLE_INVENTORY = "/scratch/app/oraInventory"
WLS INSTALL DIR = INSTALL BASE DIR + "/obma/fmw"
```
**6.** Verify and update "Weblogic Domain Details".

```
#Weblogic Domain Installation Details
WLS DOMAIN NAME = "PlatoInfra"
WEBLOGIC ADMIN LISTEN PORT = "7001"
WEBLOGIC_ADMIN_SSL_PORT = "7002"
#NODEMGR MODE = "SSL"
DOMAIN_PATH = INSTALL_BASE_DIR + "/obma/domain"
# DOMAIN START MODE = "prod"
#ADMIN SERVER NAME = "AdminServer"
NODEMGR_PORT = "5556"
```
## 6.2.2 Update Role File

This topic provides the systematic instructions to update the role file for Foundation setup.

- **1.** Navigate to the path /scratch/obma\_patch\_installer/chef-repo/roles/ and update the file "obma patch install.rb" with following details.
- **2.** Update the path and name of existing services or war files considered for undeployment. Ensure the war files located in the following path.

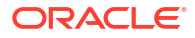

<span id="page-34-0"></span>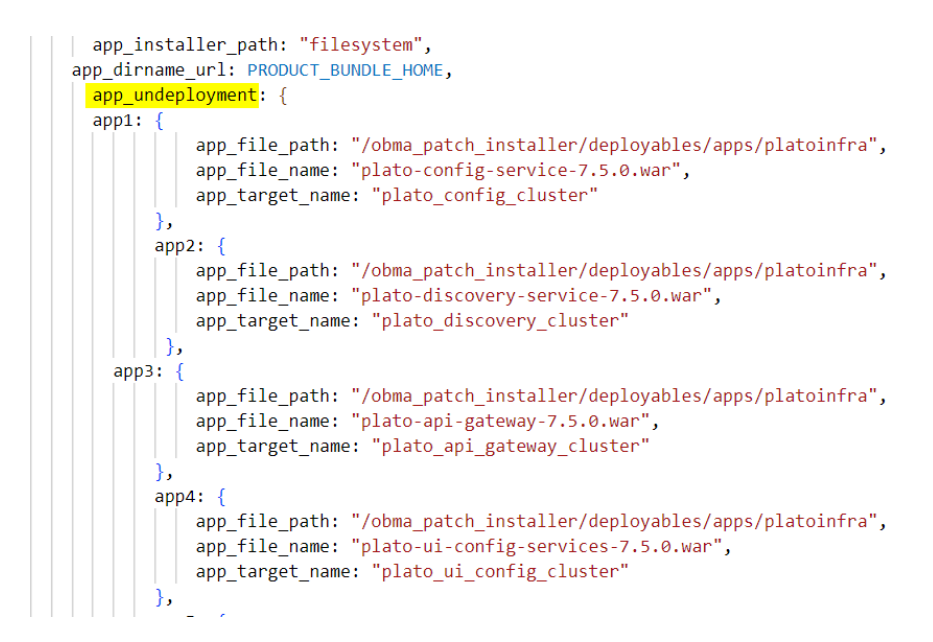

**Figure 6-1 Application Undeployment**

**3.** Update the path and name of new services or war files considered for deployment. Ensure the warfiles are located in the following path.

**Figure 6-2 Application Deployment**

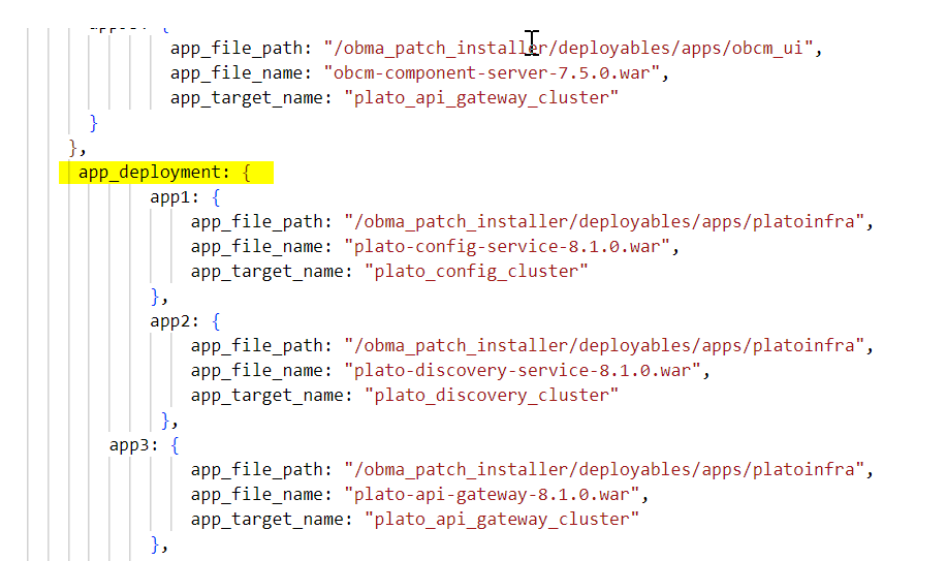

## 6.2.3 Update setUserOverrides Script

This topic provides the systematic instructions to update the setUserOverrides script for Foundation setup.

**•** Navigate to the path /scratch/obma\_patch\_installer/chef-repo/ and update the file "setUserOverrides obma patch.sh.rb" with new placeholder details as per the new release.

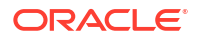

## <span id="page-35-0"></span>6.2.4 Execute Patch Installer Script

This topic provides the systematic instructions to execute Patch Installer Script for Foundation setup upgrade.

- **1.** Launch putty and login to foundation VM with NIS user (for example, dkarkera) and then switch to the root user.
- **2.** Navigate to the chef-repo path by executing the command,

/scratch/obma\_patch\_installer/chef-repo

**3.** Execute the installer script by executing the command ./obma\_patch\_installer.sh.

This will perform the silent patch set upgrade of Oracle Banking Microservices Architecture Foundation.

#### **Note:**

Executing the patch set installer script multiple times with setUserOverrides recipe will result in update of duplicate rows in the setUserOverrides.sh file.

# 6.3 Product Setup Upgrade

This topic describes about the Product setup upgrade using Oracle Banking Microservices Architecture Installer

## 6.3.1 Update Patch Properties File

This topic provides the systematic instructions to update the patch properties file for Product setup upgrade.

- **1.** Launch WinSCP and login to Product VM with OS User.
- **2.** Navigate to the path /scratch/obma\_patch\_installer/chef-repo/.
- **3.** Open the respective product properties file and update the obo\_patch\_properties.rb with the following details.
- **4.** Verify and update the local user and its group.

```
#Standard Values
INSTALL_USER = "ofssobp"
INSTALL_GROUP = "dba"
USER ROOT = "root"GROUP ROOT = "root"
INSTALL_BASE_DIR = "/scratch"
EXTRACT_LOC = "/scratch/extract"
```
#### **Note:**

Here DO NOT update your NIS ID or root user

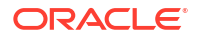

<span id="page-36-0"></span>**5.** Verify and update "java home, certificate directory name and custom identity and trust jks".

```
#Java Path
JAVA HOME = \prime/scratch/obma/jdk-11.0.14"
CERTS_DIRNAME = "/scratch/ssl/cacerts
CUSTOM_IDENTITY_JKS = "ofss-
mum-1294.snbomprshared1.gbucdsint02bom.oraclevcn.com identity.jks"
CUSTOM TRUST JKS = "ofss-
mum-1294.snbomprshared1.gbucdsint02bom.oraclevcn.com_trust.jks"
KEYSTORETYPE = "JKS"
```
**6.** Verify and update "Weblogic Infra Details", if required.

```
#Weblogic Infra Installation Details
ORACLE_INVENTORY = "/scratch/app/oraInventory"
WLS INSTALL DIR = INSTALL BASE DIR + "/obma/fmw"
```
**7.** Verify and update "Weblogic Domain Details", if required.

```
#Weblogic Domain Installation Details
WLS DOMAIN NAME = "obo domain"
WEBLOGIC ADMIN LISTEN PORT = "7700"
WEBLOGIC ADMIN SSL PORT = "7701"
DOMAIN_PATH = INSTALL_BASE_DIR + "/obma/domain"
```
## 6.3.2 Update Role File

This topic provides the systematic instructions to update the role file for Product setup.

- 1. Navigate to the path /scratch/obma\_patch\_installer/chef-repo/roles/ and update the file "obo\_patch\_install.rb" with following details.
- **2.** Update the path and name of existing services or war files considered for undeployment. Ensure the war files located in the following path.

#### **Figure 6-3 Application Undeployment**

```
SSI_POPT: WEBLOGIC_ADMIN_SSL_PORT,
  app_installer_path: "filesystem",
app_dirname_url: PRODUCT_BUNDLE_HOME,
app_undeployment: {
      app1: {
          app_file_path: "/obma_patch_installer/deployables/apps/obo",
          app_file_name: "obremo-rpm-batch-services-7.5.0.war",
          app_target_name: "obo_cluster1"
      \},
      app2: {
          app_file_path: "/obma_patch_installer/deployables/apps/obo",
          app_file_name: "obremo-rpm-businessprocess-services-7.5.0.war",
          app_target_name: "obo_cluster1"
      },
app3: {
          app_file_path: "/obma_patch_installer/deployables/apps/obo",
          app_file_name: "obremo-rpm-businessproductdetails-services-7.5.0.war",
          app_target_name: "obo_cluster1"
      },
```
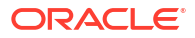

<span id="page-37-0"></span>**3.** Update the path and name of new services or war files considered for deployment. Ensure the warfiles are located in the following path.

**Figure 6-4 Application Deployment**

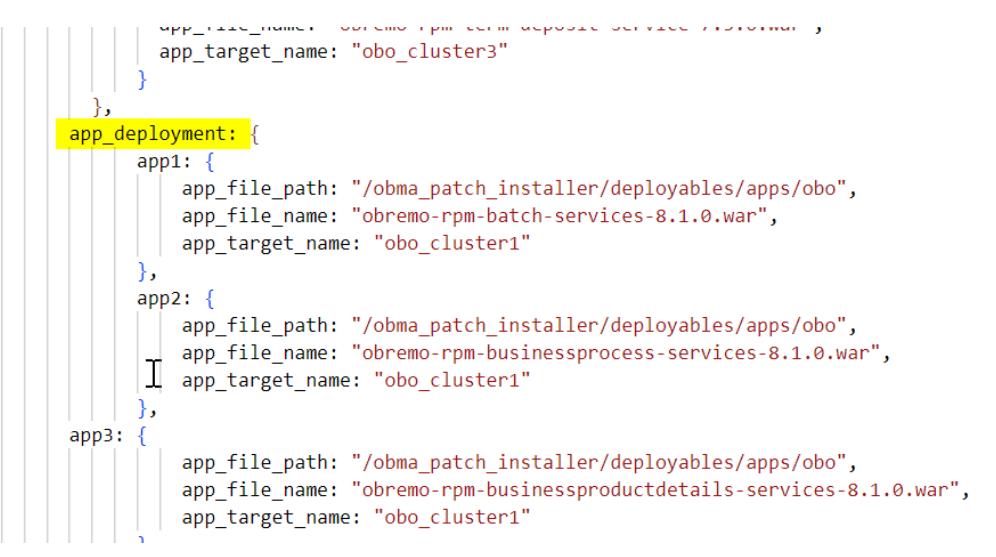

# 6.3.3 Update setUserOverrides Script

This topic provides the systematic instructions to update the setUserOverrides script for Foundation setup.

• Navigate to the path /scratch/obma\_patch\_installer/chef-repo/ and update the file "setUserOverrides obo patch.sh.rb" with new placeholder details as per the new release.

## 6.3.4 Execute Patch Installer Script

This topic provides the systematic instructions to execute Patch Installer Script for Product setup upgrade.

- **1.** Launch putty and login to foundation VM with NIS user (for example, dkarkera) and then switch to the root user.
- **2.** Navigate to the chef-repo path by executing the command,

/scratch/obma\_patch\_installer/chef-repo

**3.** Execute the installer script by executing the command ./obo\_patch\_installer.sh.

This will perform the silent patch set upgrade of Oracle Banking Microservices Architecture Foundation.

#### **Note:**

Executing the patch set installer script multiple times with setUserOverrides recipe will result in update of duplicate rows in the setUserOverrides.sh file.

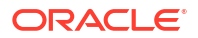

# <span id="page-38-0"></span>7 Miscellaneous Tasks

This topic describes about the Miscellaneous Tasks while installing the application using Oracle Banking Microservices Architecture Installer.

# 7.1 Password Update in Databag

This topic provides the systematic instructions to update the password in databag.

- **1.** Launch putty and login to foundation VM with NIS user (eg.: dkarkera) and then switch to the root user.
- **2.** Navigate to the chef-repo path by executing the command,

cd /scratch/obma\_installer/chef-repo

- **3.** Set the required editor by executing the command, export EDITOR=vim.
- **4.** Execute the below command to open the databag file in edit mode, knife data bag edit --local-mode <databag\_sub\_directory> <datasource\_credential\_json\_file> -secret-file <secret key path>.

| <b>Attribute Name</b>           | <b>Attribute Description</b>                                                                                                    |
|---------------------------------|----------------------------------------------------------------------------------------------------|
| databag sub directory           | Name of sub directory where the datasource credential<br>json file is located inside databag directory.<br><b>Example:</b> obma_weblogic, obma_java, obma_kafka etc                 |
| datasource credential json file | Name of the datasource credential json file where all the<br>credential related to respective product is listed.<br><b>Example:</b> datasourceCred obo, datasourceCred obca,<br>etc |
|                                 | Note:<br>Mention the filename without the json extension.                                                                                                    |
| secret key path                 | Location to the secret key.<br><b>Example:</b> /scratch/obma installer ssl/chef-<br>repo/secrets/secret key                                                                         |

**Table 7-1 Databag File - Attribute Description**

#### **Example:**

knife data bag edit --local-mode obma\_weblogic datasourceCred\_obvam --secretfile /scratch/obma\_installer/chef-repo/secrets/secret\_key

<span id="page-39-0"></span>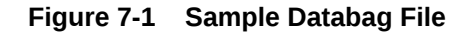

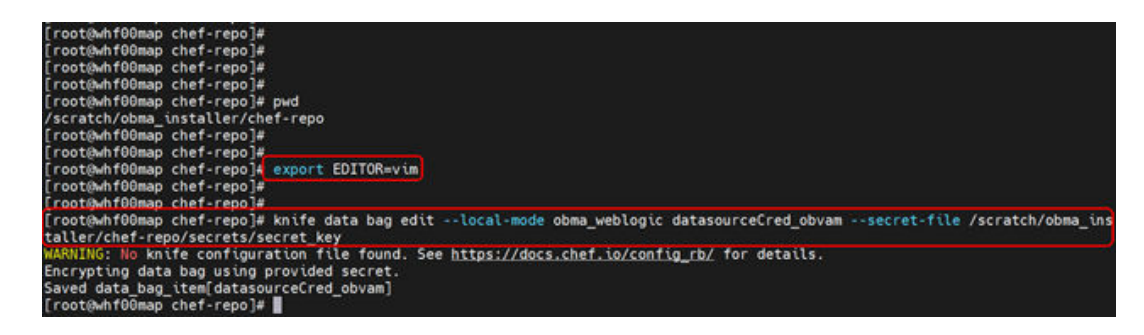

**Figure 7-2 Sample Password**

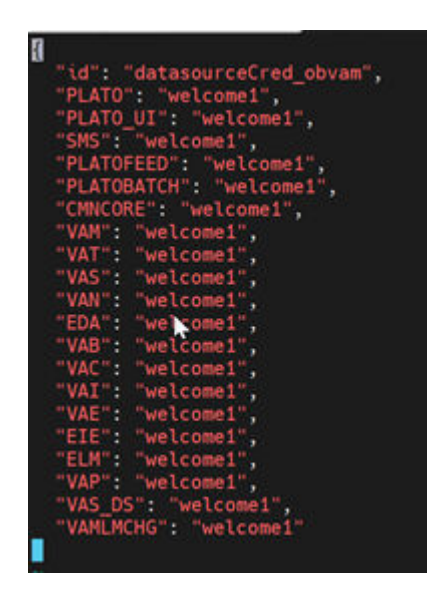

**5.** Post updating the credential file, Click **Save and Close**.

# 7.2 Certificate Sync Up between Foundation and Product VMs

This topic provides the systematic instructions to sync up the certification between the Foundation and Product VMs.

- **1.** Launch putty and login to foundation VM with OS user (i.e. ofssobp).
- **2.** Navigate to certificate directory by executing the command.

```
cd /scratch/ssl/cacerts
```
**3.** Copy the certificate file of foundation VM to Product VM by executing the command.

```
scp -r <cert foundation>
<credential_of_product>@<ip_product>:<cert_path_product>
```
#### **Table 7-2 Certificate File - Attribute Description**

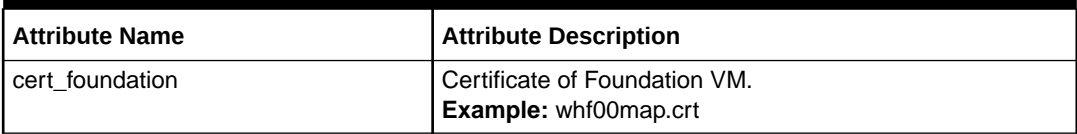

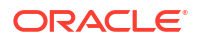

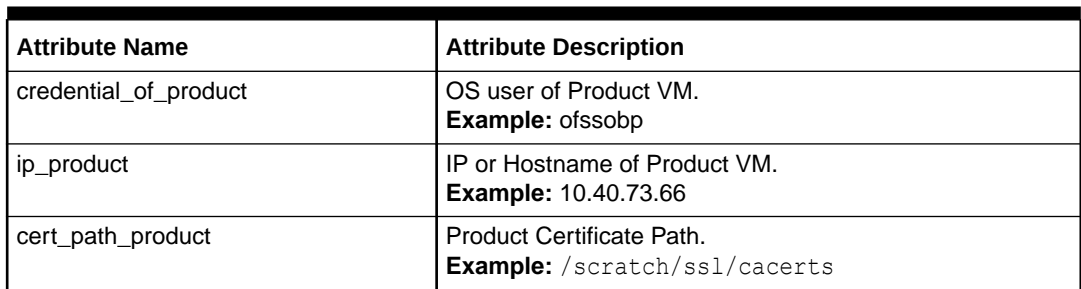

#### **Table 7-2 (Cont.) Certificate File - Attribute Description**

**Example:** scp -r whf00map.crt ofssobp@10.40.89.28:/scratch/ssl/cacerts

- **4.** Launch putty and login to foundation VM with OS user (i.e. ofssobp).
- **5.** Navigate to certificate directory by executing the command.

cd /scratch/ssl/cacerts

**6.** Copy the certificate file of foundation VM by executing the command.

```
scp -r <cert foundation>
<credential_of_foundation>@<ip_foundation>:<cert_path_foundation>
```
#### **Table 7-3 Foundation Certificate File - Attribute Description**

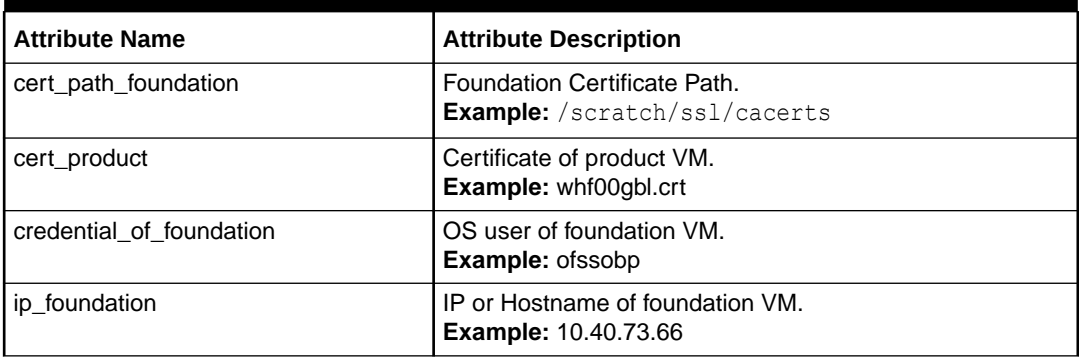

**Example:** scp -r whf00map.crt ofssobp@10.40.89.28:/scratch/ssl/cacerts

- **7.** In product VM, navigate to the certificate path by executing the command, cd / scratch/ssl/cacerts.
- **8.** Sync the certificate of foundation VM by executing the command.

```
/scratch/obma/jdk-11.0.14/bin/keytool -import -v -trustcacerts -alias
selfsigned6 -file <cert foundation> -keystore <trust certificate product> --
storepass wlcome1 -noprompt
```
#### **Table 7-4 Sync Foundation Certificate File - Attribute Description**

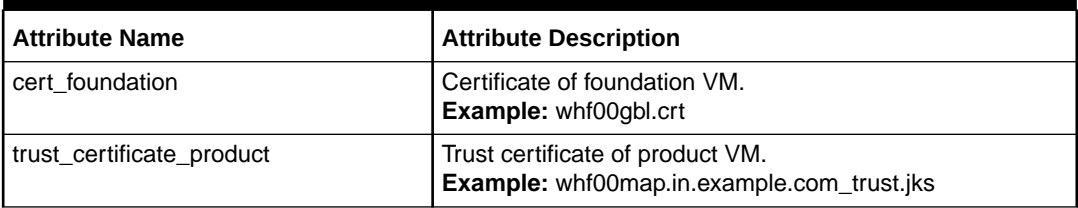

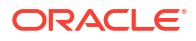

```
Example: /scratch/obma/jdk-11.0.14/bin/keytool -import -v -trustcacerts -
alias selfsigned6 -file whf00gbl.crt -keystore
whf00map.in.example.com trust.jks --storepass wlcome1 -noprompt
```
- **9.** Now, switch to foundation VM putty session and navigate to the certificate path by executing the command, cd /scratch/ssl/cacerts.
- **10.** Sync the certificate of product VM by executing the command.

```
/scratch/obma/jdk-11.0.14/bin/keytool -import -v -trustcacerts -alias
selfsigned6 -file <cert product> -keystore <trust certificate foundation> --
storepass wlcome1 -noprompt
```
#### **Table 7-5 Sync Product Certificate File - Attribute Description**

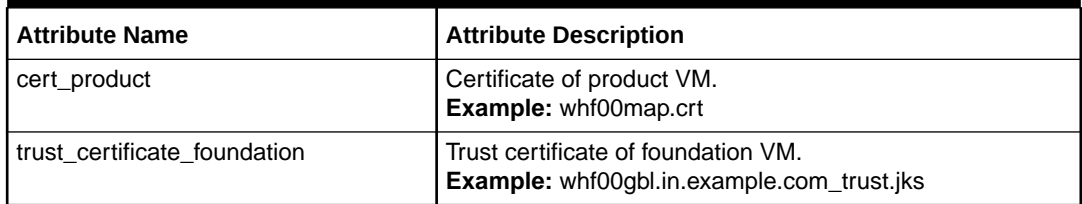

**Example:** /scratch/obma/jdk-11.0.14/bin/keytool -import -v -trustcacerts alias selfsigned6 -file whf00map.crt -keystore whf00gbl.in.example.com trust.jks --storepass wlcome1 -noprompt

- **11.** Post Syncup, launch the browser and login to Admin Console of Foundation setup.
- **12.** Navigate to **Servers** and then click on **Control** tab.
- **13.** Select all the servers and Click **Restart SSL** button.

All the selected servers are restarted.

#### **Figure 7-3 WebLogic Server - Control**

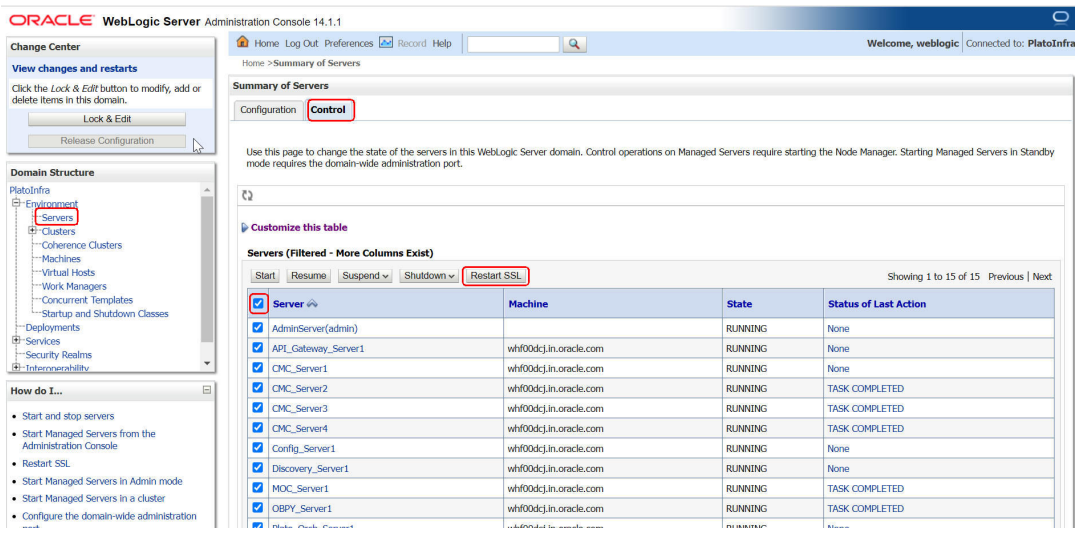

**14.** Repeat the steps 11 to 13 in Admin Console of Product VM.

This concludes the certificate sync up activity.

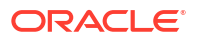

# <span id="page-42-0"></span>Index

### C

Certificate Sync Up between Foundation and Product VMs, *[7-2](#page-39-0)*

### D

Database Installation, *[2-1](#page-9-0)* Download and Setup Installer, *[3-1](#page-10-0)* Download Applications (Domains) Related War Files, *[3-2](#page-11-0)* Download Installer, *[3-1](#page-10-0)* Download Softwares, *[3-3](#page-12-0)*

## E

ECO System, *[1-1](#page-6-0)* Execute Installer Script, *[4-12](#page-24-0)*, *[5-6](#page-30-0)* Execute Patch Installer Script, *[6-4](#page-35-0)*, *[6-6](#page-37-0)*

### F

Foundation Setup, *[4-1](#page-13-0)* Foundation Setup Upgrade, *[6-1](#page-32-0)*

#### I

Install the Oracle Replacement Configurator, *[3-3](#page-12-0)*

Installation Overview, *[1-1](#page-6-0)* Installer Folder Structure, *[3-1](#page-10-0)*

### M

Miscellaneous Tasks, *[7-1](#page-38-0)*

### $\Omega$

Oracle Banking Microservices Architecture Installation, *[1-1](#page-6-0)*

### P

Password Update in Databag, *[7-1](#page-38-0)* Patchset Setup, *[6-1](#page-32-0)* Pre-Requisites, *[6-1](#page-32-0)* Product Installation, *[1-2](#page-7-0)* Product Setup, *[5-1](#page-25-0)* Product Setup Upgrade, *[6-4](#page-35-0)*

### $\cup$

Update Patch Properties File, *[6-1](#page-32-0)* Update Properties File, *[4-1](#page-13-0)*, *[5-1](#page-25-0)*, *[6-4](#page-35-0)* Update Role File, *[6-2](#page-33-0)*, *[6-5](#page-36-0)* Update Roles File, *[4-5](#page-17-0)*, *[5-3](#page-27-0)* Update setUserOverrides Script, *[6-3](#page-34-0)*, *[6-6](#page-37-0)*

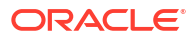